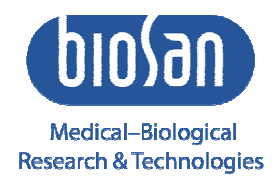

# Multi Bio 3D **Programmierbarer Schüttler**

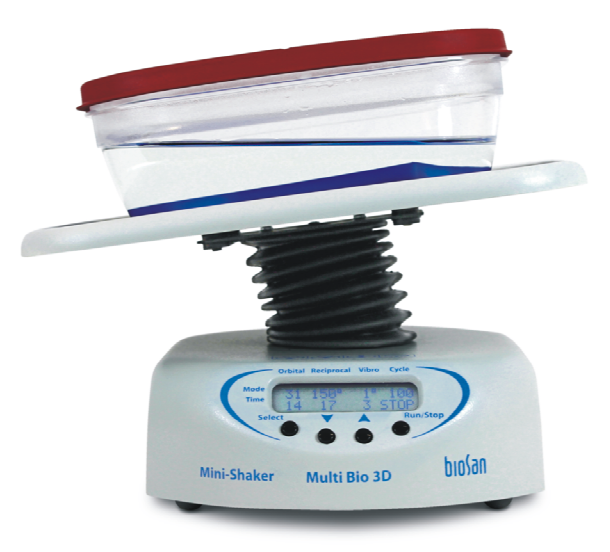

**Bedienerhandbuch** | für die Version **Zertifikat V.2AW** 

### **Inhalt**

- 1. Sicherheitsvorschriften
- 2. Allgemeine Informationen
- 3. Erste Schritte
- 4. Betrieb
- 5. Programmeinstellung
- 6. Technische Daten
- 7. Wartung
- 8. Garantie und Ansprüche
- 9. Konformitätserklärung

# **1. Sicherheitsvorschriften**

Symbolbedeutung:

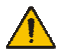

 **Achtung!** Stellen Sie sicher, dass Sie das vorliegende Handbuch gelesen und verstanden haben, bevor Sie die Ausrüstung benutzen. Bitte beachten Sie insbesondere die Absätze, die mit diesem Symbol gekennzeichnet sind.

ALLGEMEINE SICHERHEIT

- Benutzen Sie das Gerät nur in der im Handbuch beschriebenen Form.
- Schützen Sie das Gerät vor Erschütterungen oder Herunterfallen.
- Das Gerät muss in horizontaler Position (siehe Angaben auf der Packung) gelagert und transportiert werden.
- Nach Transport oder Lagerung belassen Sie das Gerät 2 bis 3 Stunden bei Raumtemperatur, bevor Sie es ans Stromnetz anschließen.
- Benutzen Sie nur die vom Hersteller empfohlenen Reinigungs- und Desinfektionsmethoden.
- Nehmen Sie keine Änderungen am Design der Einheit vor.

### ELEKTRISCHE SICHERHEIT

- Schließen Sie das Gerät nur an externe Stromnetze an, deren Spannung der auf dem Serienetikett angegebenen Spannung entspricht. Benutzen Sie nur das mit diesem Produkt mitgelieferte externe Netzgerät.
- Stellen Sie sicher, dass das externe Netzgerät während des Betriebs leicht zugänglich ist.
- Nehmen Sie das Gerät vom Stromnetz, bevor Sie es versetzen. Nehmen Sie das externe Netzgerät von der Steckdose, um das Gerät auszuschalten.
- Falls Flüssigkeit in das Innere des Geräts gelangt, nehmen Sie es vom externen Netzgerät und lassen Sie es von einem Instandsetzungs- und Wartungstechniker überprüfen.
- Betreiben Sie die Einheit nicht unter Bedingungen, in denen sich Kondenswasser bilden kann. Die Betriebsbedingungen der Einheit sind im Abschnitt "Technische Daten" dargelegt.

### WÄHREND DES BETRIEBS

- Behindern Sie nicht die Bewegung der Plattform.
- Betreiben Sie das Gerät nicht in Umgebungen mit aggressiven oder explosiven chemischen Mischungen. Wenden Sie sich im Vorfeld an den Hersteller, wenn Sie das Gerät in spezifischen Atmosphären betreiben möchten.
- Betreiben Sie das Gerät nicht, falls es defekt ist oder falsch installiert wurde.
- Benutzen Sie es nicht außerhalb von Laboren.
- Die Belastung des Geräts darf die in den technischen Daten dieses Handbuchs angegebenen Werte nicht übersteigen.

### BIOLOGISCHE SICHERHEIT

• Der Benutzer ist für die angemessene Dekontaminierung verantwortlich, wenn gefährliche Stoffe auf oder in das Innere der Einheit gelangen.

### **2. Allgemeine Informationen**

Der programmierbare Schüttler Multi Bio 3D ist für die Laborforschung auf den Gebieten der Biochemie, Immunchemie, Mikrobiologie und Gentechnik bestimmt. Er kann wie folgt benutzt werden:

- Zur Gelwaschung, Blot-Hybridisierung, elektropheretischen Analyse von Proteinen und Nukleinsäuren;
- zur Vorbereitung von Blutproben im Vorfeld der Analyse, um Blutkoagulation zu vermeiden;
- zur Gewebe- und Zelllyse: verschiedene Mischmodi erleichtern die Extraktion der bestmöglichen Resultate;
- zur Zellkultivierung auf Trays und anderen flachen Gefäßen während der Vorbereitung der Wachstumsmedien in Petri-Schalen (Untersuchungen der mikrobiellen antibiotischen Resistenz).

Der programmierbare Schüttler Multi Bio 3D bietet 3 Bewegungsarten:

### **3D orbitales Schütteln**

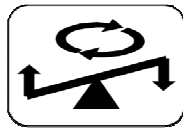

Kombination von:

3D Schütteln;

orbitales Schütteln mit einstellbarer Geschwindigkeit von 1 bis 100 rpm im 7°-Schritt.

#### **3D reziprokes Schütteln**

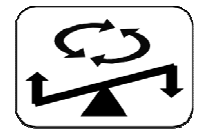

Kombination von:

3D Schütteln;

reziprokes Schütteln mit einstellbarem Drehwinkel von 0 bis 360° (Schrittweite 30°) im 7°-Schritt mit einstellbarer Geschwindigkeit von 1 bis 100 rpm.

#### **3D Vibrationsschütteln**

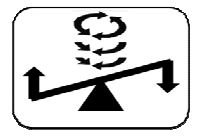

Intensives Mischen. Kombination von:

3D Schütteln;

Vibrationsschütteln mit einstellbarem Drehwinkel von 0 bis 5° (Schrittweite 1°) im 7°-Schritt.

Diese 3 Bewegungsarten können nacheinander in einem Zyklus kombiniert und wie folgt eingesetzt werden:

- separat;
- in einer Zweierkombination;
- alle drei im Wechsel (Abb. 1).

Die reziproke 3D-Bewegung und die 3D-Vibration können durch eine Pause übersprungen werden. Jeder Zyklus kann bis zu 125 Mal wiederholt werden oder kontinuierlich laufen.

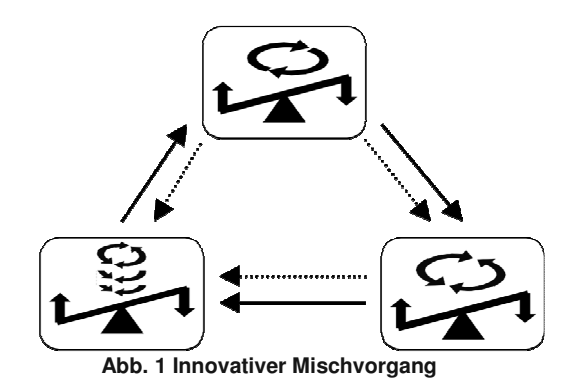

# **3. Erste Schritte**

3.1. Auspacken.

 Entfernen Sie vorsichtig das Verpackungsmaterial und legen Sie es für den künftigen Transport oder die Lagerung des Geräts beiseite.

 Überprüfen Sie sorgfältig das Gerät auf Schäden, die ggf. durch den Transport entstanden sind. Transportschäden gehören nicht zum Deckungsumfang der Garantie.

3.2. Vollständiges Set. Packungsinhalt:  **Standardset** 

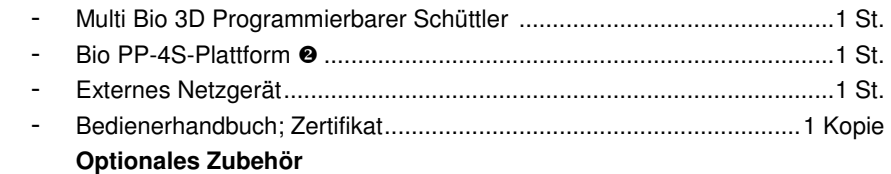

- optionale PDM-Noppenmatte - ................................................. auf Anfrage

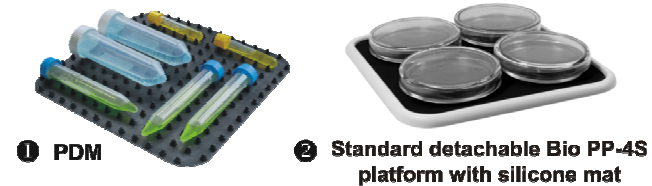

- 3.3. Einstellen:
	- Stellen Sie das Gerät auf eine horizontale ebene Arbeitsfläche.
	- Entfernen Sie den auf dem Bildschirm befindlichen Schutzfilm.
	- Schließen Sie das externe Netzgerät an die 12V-Steckdose auf der Rückseite des Geräts an.
- 3.4. Installieren Sie die Plattform durch Einführen der Zapfen auf der Unterseite der Plattform in die Löcher der Trageplattform auf dem Gerät.

### **4. Betrieb**

- 4.1. Schließen Sie das externe Netzgerät an das Stromnetz an.
- 4.2. Stellen Sie die Proben auf die Plattform des Geräts.
- 4.3. Stellen Sie das gewünschte Programm und die Anzahl der Zykluswiederholungen ein (Absatz 5 Programmeinstellung).
- 4.4. Drücken Sie die Taste **Run/Stop** (Laufen/Stopp) (Abb. 2/11), um das Programm zu starten.
- 4.5. Die Bewegung der Plattform startet und die entsprechenden Anzeigen (RUN [Laufen] (Abb. 2/10), Countdown des Zyklus (Abb. 2/9), die sich ändernden Zeitwerte (Abb. 2/2 oder 2/5)) erscheinen auf dem Display.
- 4.6. Das Gerät stoppt nach Durchführung der eingestellten Anzahl von Zyklen (Anzeige STOP blinkt auf dem Display) und kündigt das Betriebsende mit einem akustischen Signal an (drücken Sie die Taste **Run/Stop** [Laufen/Stopp], um das Signal auszustellen).
- 4.7. Drücken Sie die Taste **Run/Stop** (Laufen/Stopp),um das voreingestellte Programm erneut zu starten.
- 4.8. Das Gerät kann erforderlichenfalls vor Ablauf der eingestellten Anzahl von Zyklen durch Drücken der Taste **Run/Stop** (Laufen/Stopp) jederzeit angehalten werden. Durch erneutes Drücken der Taste **Run/Stop** (Laufen/Stopp) beginnt das Programm von vorne (der Zyklus startet neu).
- 4.9. Falls keine Anzahl von Zyklen eingestellt ist (Anzahl der Zyklen (Abb. 2/9) zeigt null an), startet durch Drücken der Taste **Run/Stop** (Laufen/Stopp) der kontinuierliche Betrieb, bis die Taste **Run/Stop** (Laufen/Stopp) erneut gedrückt wird.
- 4.10. Nehmen Sie das externe Netzgerät vom Stromnetz, um das Gerät auszuschalten.

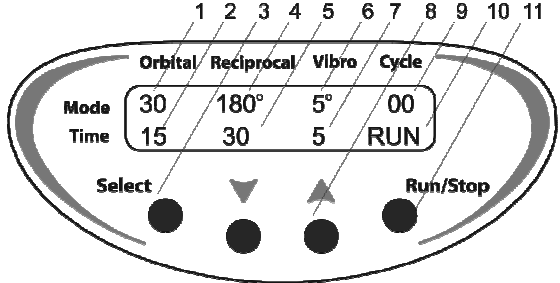

**Abb. 2 Vorderseite** 

### **5. Programmeinstellung**

 Das Programm besteht aus Zyklen. Jeder Zyklus enthält drei verschiedene Bewegungsarten (3D-orbital, 3D-reziprok und 3D-Vibration), die nacheinander für eine Dauer von 0 bis 250 Sekunden für 3D-orbital und 3Dreziprok bzw. 0 bis 5 Sekunden für 3D-Vibration eingestellt werden können.

 Der eingestellte Zyklus kann 1 bis 125 Mal wiederholt werden oder ohne Unterbrechung laufen.

- 5.1. Drücken Sie die Taste **Select** (Auswählen) (Abb. 2/3), um die zu ändernden Parameter auszuwählen (der aktive Parameter blinkt).
- 5.2. Stellen Sie mit den Tasten ▲ und ▼ (Abb. 2/8) den gewünschten Wert ein (durch Drücken der Taste für länger als 2 Sek ändern sich die Werte schnell).
- 5.3. Das Programm kann auch während des Betriebs geändert werden der Mikroprozessort speichert automatisch die letzten Änderungen als Arbeitsprogramm, wenn ein neuer Zyklus beginnt.
- 5.4. Sie müssen die Geschwindigkeit (Abb. 2/1), den Drehwinkel (Abb. 2/4, Abb. 2/6), die Dauer der jeweiligen Bewegungsart (Abb. 2/2, Abb. 2/5 und Abb. 2/7) und die Anzahl der Zykluswiederholungen (Abb. 2/9) einstellen.
- 5.5. Wenn für eine Bewegungsart als Zeit null gestellt wird, wird diese Bewegungsart im Zyklus übersprungen.
- 5.6. Sie können eine Pause statt der reziproken 3D-Bewegung (0 bis 250 Sek) oder 3D-Vibration (0-5 Sek) einstellen. Um die Pause einzustellen, stellen Sie den Drehwinkel der reziproken 3D-Bewegung oder 3D-Vibration auf null und stellen Sie dann die Zeit für diese Bewegungsart ein, welche die Dauer der Pause sein wird. (Die Plattform wird sich in diesem Modus während des Betriebs nicht bewegen, die Zeit wird jedoch weiterlaufen.)

|    | Orbital   | Reziprok  | Vibration |
|----|-----------|-----------|-----------|
| 1  | On (Ein)  | On (Ein)  | On (Ein)  |
| 2  | On (Ein)  | OFF (Aus) | On (Ein)  |
| 3  | On (Ein)  | Pause     | On (Ein)  |
| 4  | On (Ein)  | OFF (Aus) | OFF (Aus) |
| 5  | On (Ein)  | Pause     | OFF (Aus) |
| 6  | On (Ein)  | OFF (Aus) | Pause     |
| 7  | On (Ein)  | Pause     | Pause     |
| 8  | On (Ein)  | On (Ein)  | OFF (Aus) |
| 9  | On (Ein)  | On (Ein)  | Pause     |
| 10 | OFF (Aus) | On (Ein)  | On (Ein)  |
| 11 | OFF (Aus) | Pause     | On (Ein)  |
| 12 | OFF (Aus) | On (Ein)  | Pause     |
| 13 | OFF (Aus) | OFF (Aus) | On (Ein)  |
| 14 | OFF (Aus) | On (Ein)  | OFF (Aus) |

5.7. Tabelle 1 zeigt die verschiedenen Zyklusoptionen.

**Tabelle 1. Mögliche Kombinationen der drei Bewegungsarten im Zyklus** 

5.8. Weitere Beispiele illustrieren die Programmeinstellung für vier verschiedene Zyklen.

#### **5.8.1. 3D-Orbital**

Beliebteste Bewegungsart Typ "Sunflower"

 Stellen Sie die Geschwindigkeit (**A**) (1 - 100 rpm) und die Zeit (**B**) (1 - 250 Sek) für die orbitale 3D-Bewegung ein. Schalten Sie die reziproke 3D-Bewegung durch Einstellung der reziproken 3D-Bewegung auf null (**C**) (OFF)/Aus) aus. Schalten Sie die 3D-Vibration durch Einstellung der 3D-Vibration auf null (**D**) (OFF/Aus) aus. Siehe Abb. 3.

Abb. 4 zeigt die zyklisch laufende orbitale 3D-Bewegung.

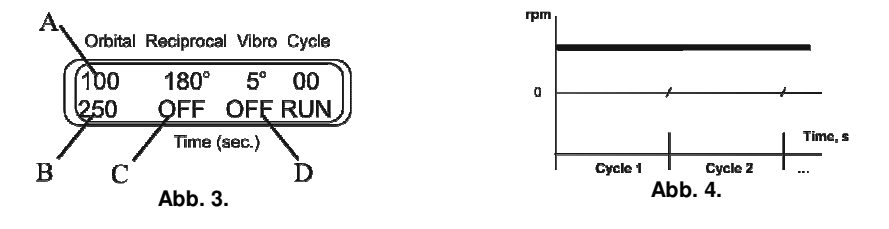

### **5.8.2. 3D orbital + 3D reziprok + 3D-Vibration**

 Stellen Sie die Geschwindigkeit (**A**) (1 - 100 rpm) und die Zeit (**B**) (1 - 250 Sek) für die orbitale 3D-Bewegung ein. Stellen Sie den Winkel (**C**) (0 - 360°) und die Zeit (**D**) (1 - 250 Sek) der reziproken 3D-Bewegung ein. (Sie wird mit derselben Geschwindigkeit ausgeführt wie die orbitale Bewegung.) Stellen Sie den Drehwinkel (**E**) (0-5°) und die Zeit (**F**) (1 - 5 Sek) der 3D-Vibration ein. Siehe Abb. 5.

 Abb. 6 zeigt die orbitale 3D-Bewegung, die reziproke 3D-Bewegung und die 3D-Vibration nacheinander in Zyklen laufen.

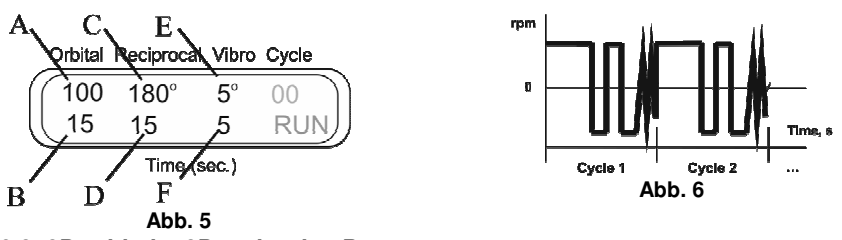

#### **5.8.3. 3D orbital + 3D reziprok + Pause**

 Stellen Sie die Geschwindigkeit (**A**) (1 - 100 rpm) und die Zeit (**B**) (1 - 250 Sek) für die orbitale 3D-Bewegung ein. Stellen Sie den Drehwinkel (**C**) (0 - 360°) und die Zeit (**D**) (1 - 250 Sek) der reziproken 3D-Bewegung ein. Stellen Sie den Winkel der (**E**) 3D-Vibration auf null. Stellen Sie die Zeit der 3D-Vibration (**F**) (1 - 5 Sek) ein - dies ist die Dauer der Pause. Siehe Abb. 7.

 Abb. 8 zeigt die orbitale 3D-Bewegung, die reziproke 3D-Bewegung und die Pause nacheinander in Zyklen laufen.

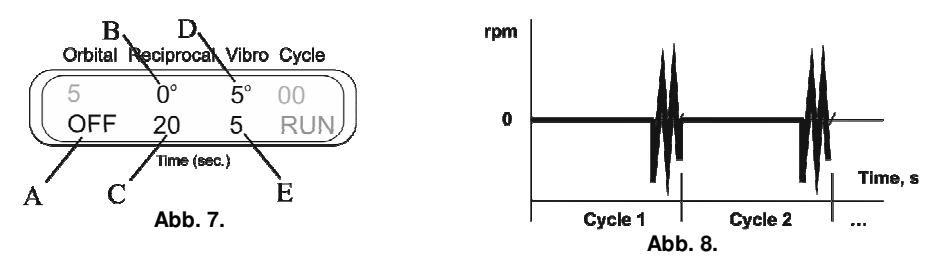

#### **5.8.4. 3D-Vibration + Pause**

 Schalten Sie die orbitale 3D-Bewegung aus, indem Sie die Zeit für die orbitale 3D-Bewegung auf null stellen (**A**) (OFF/Aus). Stellen Sie den Winkel der reziproken 3D-Bewegung auf null (**B**). Stellen Sie die Zeit der reziproken 3D-Bewegung (**C**) (1 - 250 Sek) ein - dies ist die Dauer der Pause. Stellen Sie den Drehwinkel (**D**) (0-5°) und die Zeit (**E**) (1 - 5 Sek) der 3D-Vibration ein. Siehe Abb. 9.

Abb. 10 zeigt die 3D-Vibration und Pause nacheinander in Zyklen laufen.

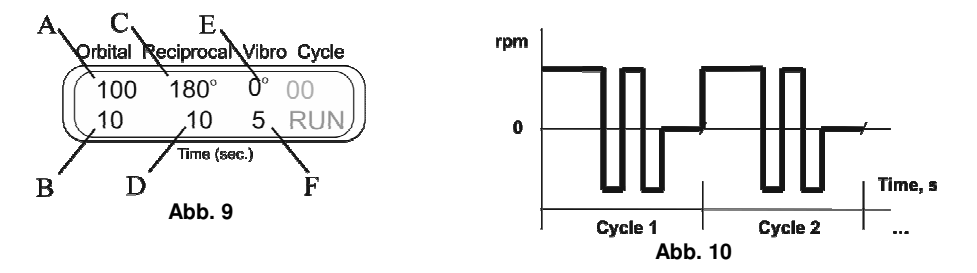

### **6. Technische Daten**

Entworfen wurde das Gerät für den Betrieb in Kühlräumen, Inkubatoren und geschlossenen Laborräumen bei einer Umgebungstemperatur von +4°C bis +40°C in einer nicht-kondensierenden Atmosphäre und maximaler relativer Luftfeuchtigkeit von 80% für Temperaturen bis 31°C, die linear auf 50% relative Luftfeuchtigkeit bei 40°C absinken.

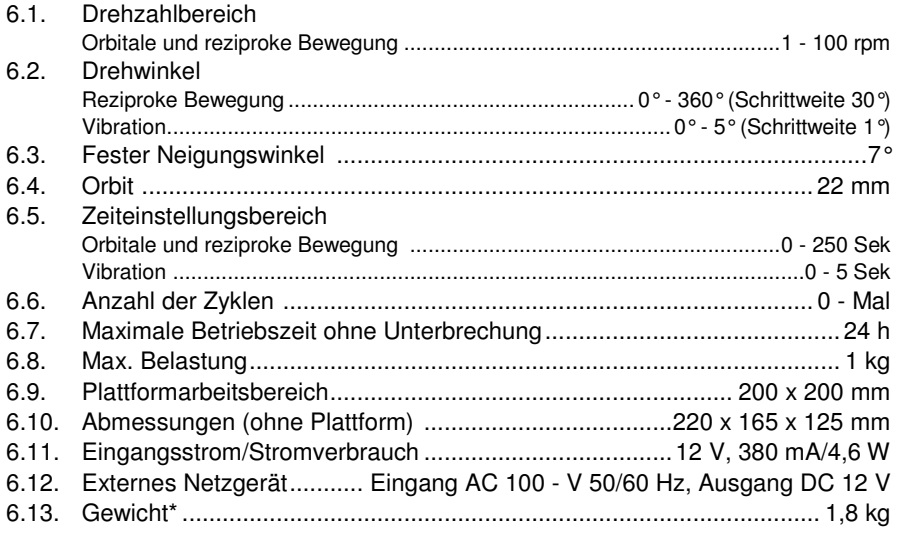

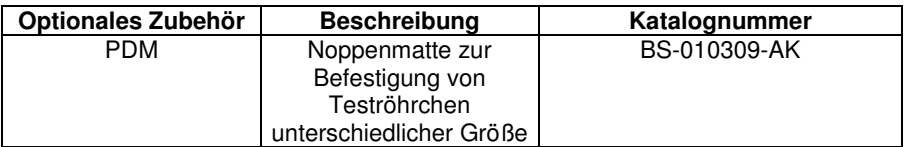

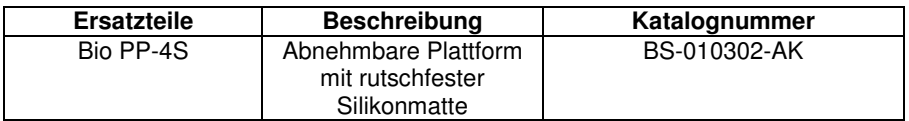

Biosan verfolgt ein Programm zur laufenden Verbesserung und behält sich das Recht vor, das Design und die technischen Daten der Ausrüstung ohne vorherige Ankündigung zu ändern.

\* Fehlerfrei innerhalb ±10%

# **7. Wartung**

- 7.1. Wenn das Gerät gewartet werden muss, nehmen Sie es vom Stromnetz und wenden Sie sich an Biosan oder Ihren örtlichen Vertreter.
- 7.2. Sämtliche Wartungs- und Instandsetzungsarbeiten dürfen nur von qualifiziertem und spezifisch geschultem Personal vorgenommen werden.
- 7.3. Standardethanol (75%) oder andere Reiniger, die für die Reinigung von Laborausrüstung empfohlen werden, können zum Reinigen und Dekontaminieren des Geräts benutzt werden.

### **8. Garantie und Ansprüche**

- 8.1. Der Hersteller garantiert die Übereinstimmung des Geräts mit den Anforderungen der technischen Daten, vorausgesetzt, der Kunde befolgt die Betriebs-, Lagerungs- und Transportanweisungen.
- 8.2. Die garantierte Lebensdauer des Geräts vom Datum der Auslieferung an den Kunden beträgt 24 Monate. Um zu prüfen, ob verlängerte Garantieleistungen verfügbar sind, wenden Sie sich an Ihren örtlichen Vertreiber.
- 8.3. Falls der Kunde Herstellungsfehler entdeckt, sollte ein Beschwerdeformular ausgefüllt, bescheinigt und an die Anschrift des örtlichen Vertreibers gesendet werden. Das Beschwerdeformular erhalten Sie auf der Internetseite www.biosan.lv, Abschnitt Technischer Support.
- 8.4. Falls Garantie- oder Nachgarantieleistungen in Anspruch genommen werden müssen, werden folgende Informationen benötigt. Füllen Sie die nachstehende Tabelle aus und bewahren Sie sie mit Ihren Unterlagen auf.

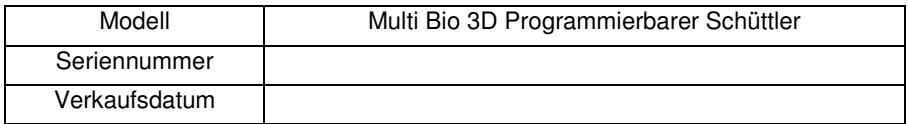

# **9. Konformitätserklärung**

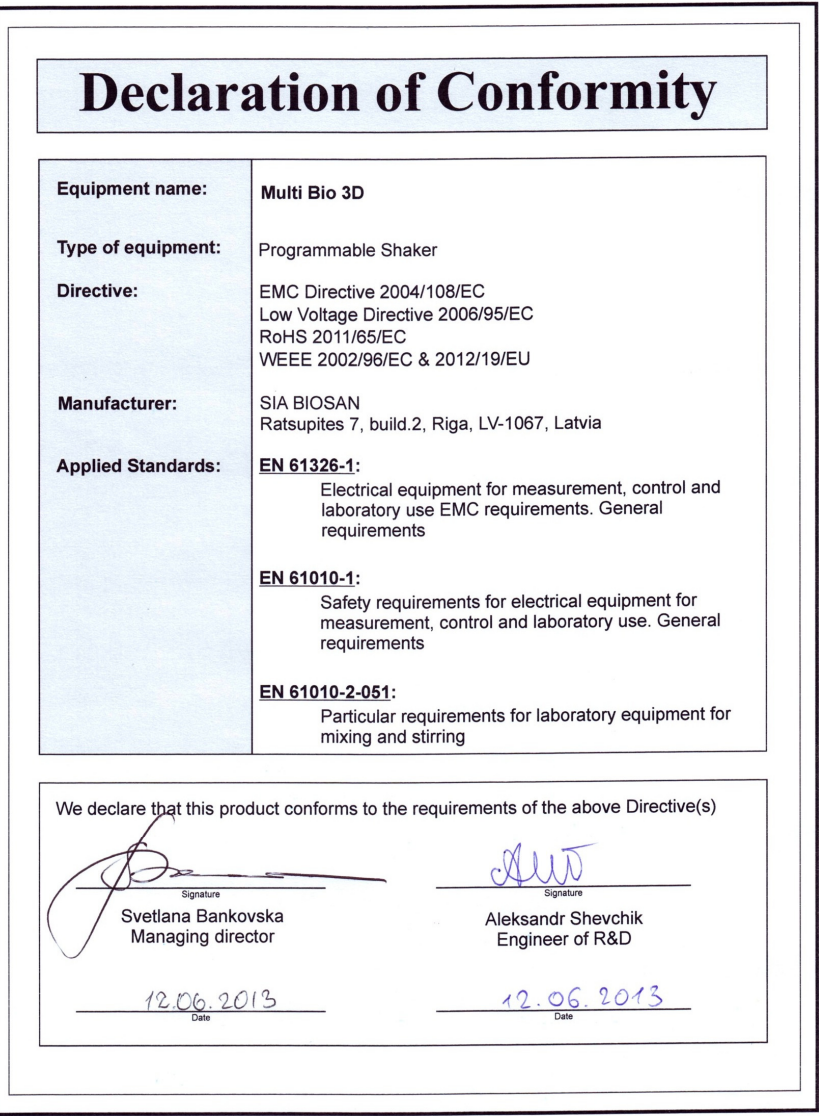

Version 2.04, Januar 2014

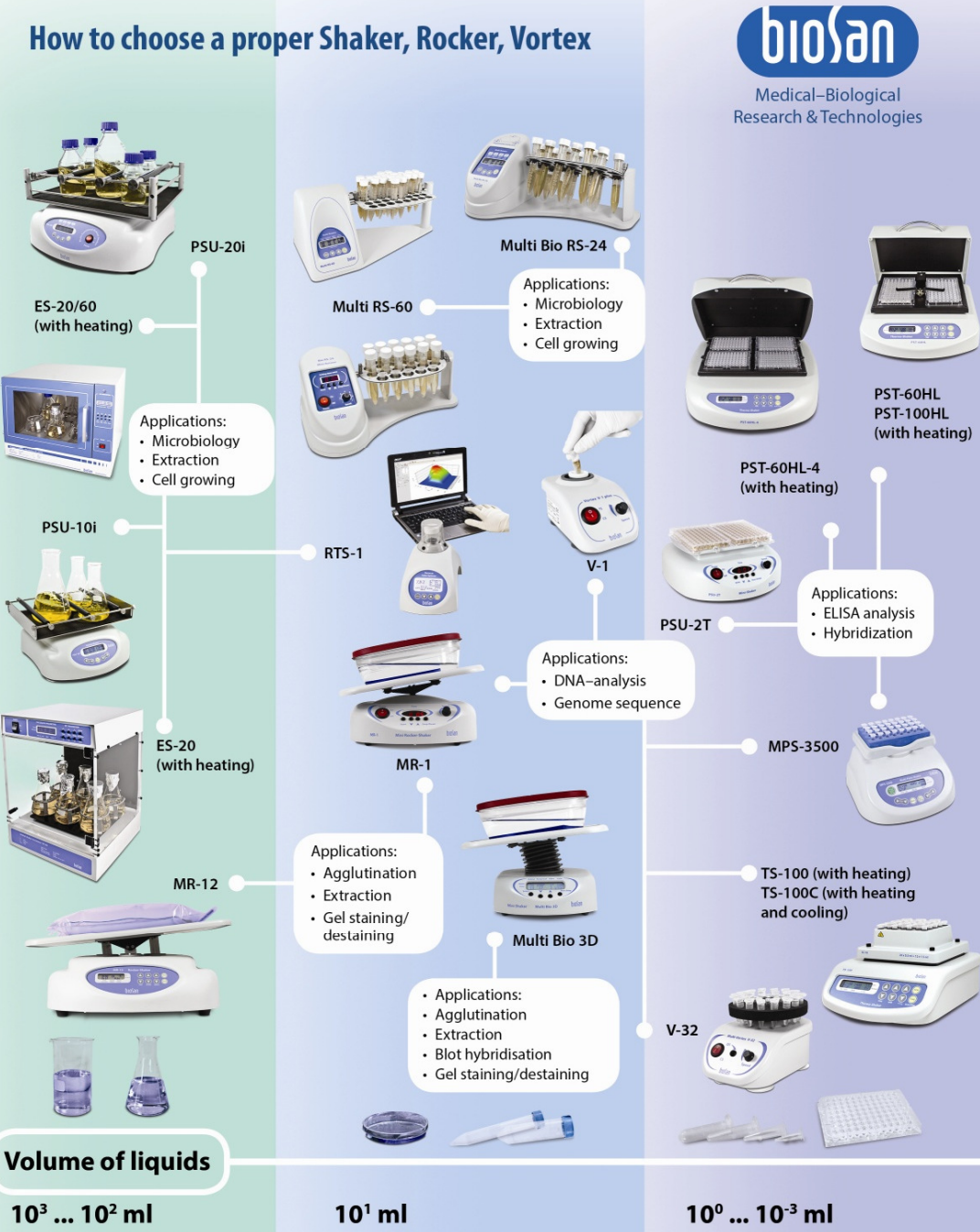

**Erlenmeyer flasks, Cultivation flasks** and 50 ml tubes

### Petri dishes, vacutainers and tubes up to 15 ml

PCR plates, microtest plates and Eppendorf type tubes

www.biosan.lv